## **Launchers**

Launchers show which programs will be used for opening different file types in the application. Add new, edit, or remove launchers and specify their properties (file extension, program path or name, program arguments).

## To open the **Launcher Properties** dialog

- 1. From the **Options** menu, choose **Environment**.
- 2. In the [Environment Options](https://docs.nomagic.com/display/MD2022xR1/Environment+Options) dialog, from the options group list select **Launchers**.

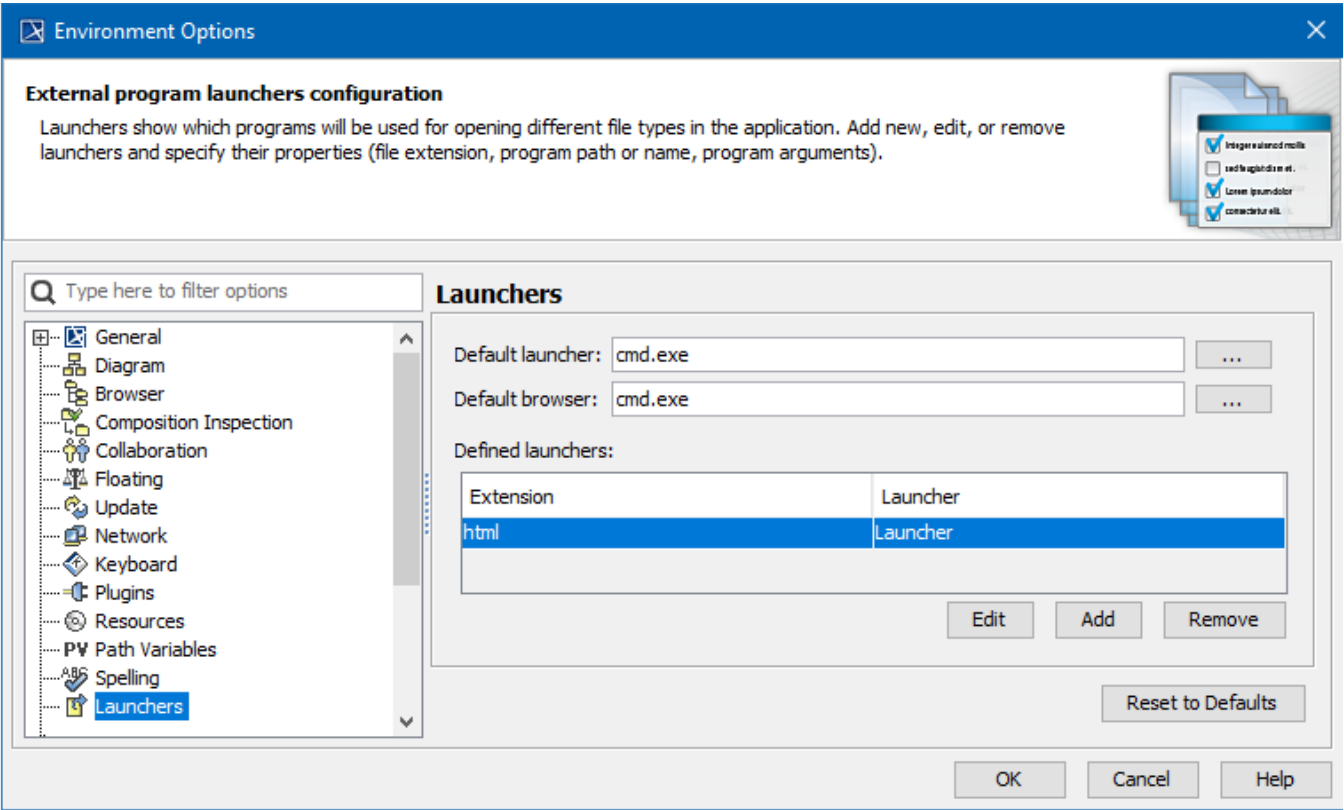

To specify properties of the default launchers

- 1. To edit the Default launcher, click the **To edit the Default Launcher or Default Browser** text boxes.
- 2. The **Launcher Properties** dialog appears.
- 3. You can change Launcher`s executable file and arguments.

## To create the defined launcher

- 1. Click the **Add** button, found below the **Defined Launchers** list.
- 2. The **Launcher Properties** dialog appears.
- 3. Specify the file extension, which will be opened with the specified launcher.
- 4. Type the name of the launcher in the text box, or browse to the location of the launcher by clicking the **button**.
- 5. Specify external launcher arguments.

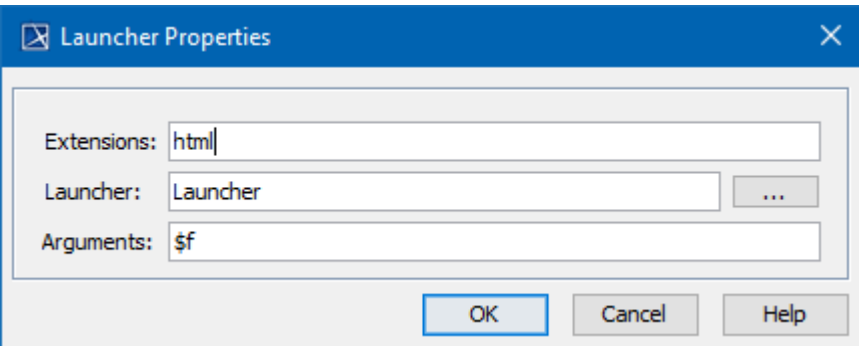

Properties are described in the following table.

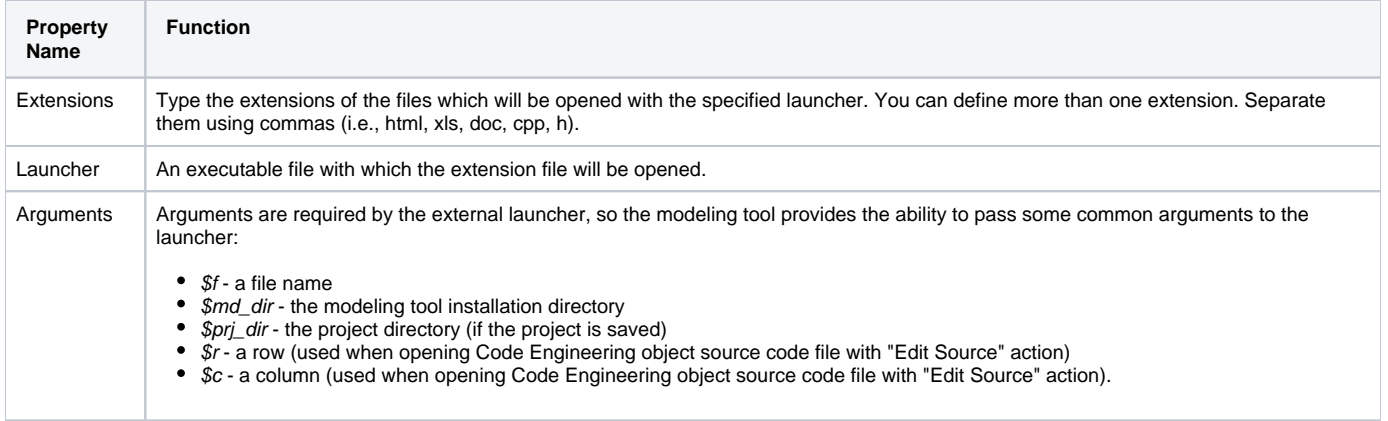

## **Related pages**

[Customizing environment options](https://docs.nomagic.com/display/MD2022xR1/Customizing+environment+options)